# **ThinkPad**

## ThinkPad T410s, T410, T510 og W510 Guide til service og fejlfinding

#### **Bemærk**

Før du bruger disse oplysninger og det produkt, de beskriver, skal du læse følgende:

- v *Sikkerhedsforskrifter og garantioplysninger*
- v Oplysningerne om trådløs kommunikation i *Access-hjælp* og i Tillæg C, "Bemærkninger", på side 21.
- v *Regulatory Notice*

*Sikkerhedsforskrifter og garantioplysninger* og *Regulatory Notice* er blevet uploadet til webstedet. Du finder dem ved at skifte til http://www.lenovo.com/think/support. Klik på Troubleshooting, og klik derefter på User's guides and manuals.

**Første udgave (Oktober 2009)**

**© Copyright Lenovo 2009.**

© Lenovo 2009

## **Indholdsfortegnelse**

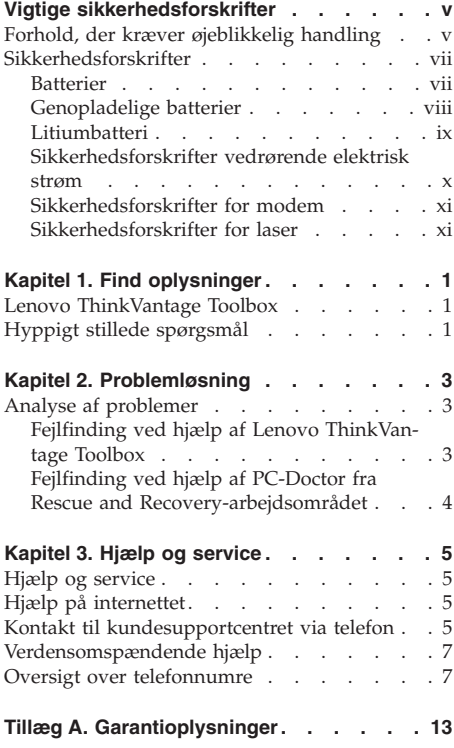

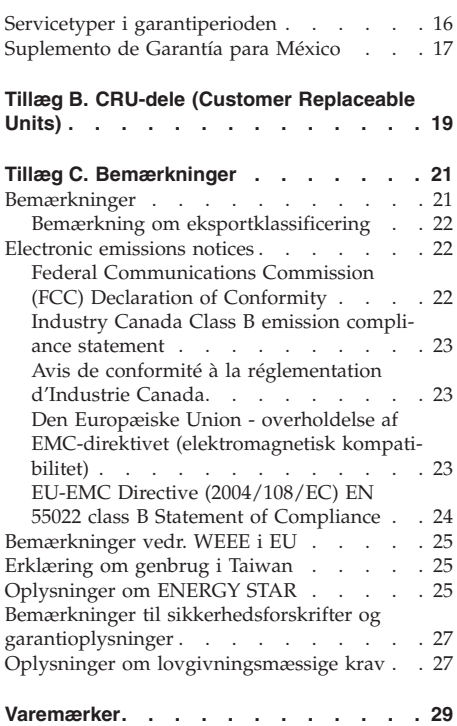

**iv** ThinkPad T410s, T410, T510 og W510 Guide til service og fejlfinding

## **Vigtige sikkerhedsforskrifter**

#### **Bemærk:**

Læs disse vigtige sikkerhedsforskrifter først.

Følg alle de oplysninger, der leveres sammen med computeren. Oplysningerne i denne bog ændrer ikke vilkårene i købsaftalen eller LenovoBegrænset garanti. Der er flere oplysninger i Kapitel 3, Oplysninger om garanti, i *Sikkerhedsforskrifter og garantioplysninger*. Den sidste nye *Sikkerhedsforskrifter og garantioplysninger* er blevet uploadet til webstedet. Læs "Bemærkninger til sikkerhedsforskrifter og garantioplysninger" på side 27.

Kundesikkerhed er vigtig. Vore produkter er designet til at være sikre og effektive. Computere er imidlertid elektronisk udstyr. Netledninger, omformere og andet udstyr kan udgøre en mulig sikkerhedsrisiko, som kan resultere i fysiske skader eller ødelægge personlige ejendele, især hvis det anvendes forkert. Følg vejledningen, der leveres sammen med produktet for at nedsætte risikoen. Vær især opmærksom på alle advarsler på produktet og i betjeningsvejledningerne, og læs alle de oplysninger, der findes i denne bog. Hvis du omhyggeligt følger de oplysninger, der findes i denne bog, og som leveres sammen med produktet, beskytter du dig selv mod alvorlige skader og opretter et sikkert arbejdsmiljø.

**Bemærk:** Disse oplysninger indeholder referencer til omformere og batterier. Ud over bærbare computere, leveres andre produkter, f.eks. højtalere og skærme, med eksterne omformere. Hvis du har et sådant produkt, gælder disse oplysninger for dette produkt. Computeren indeholder et internt batteri på størrelse med en mønt, som leverer strøm til systemuret, selv når maskinen ikke er tilsluttet en stikkontakt. Derfor gælder sikkerhedsforskrifterne for batteriet for alle computere.

#### **Forhold, der kræver øjeblikkelig handling**

**Produkter kan ødelægges som følge af forkert brug. Nogle produktødelæggelser er så alvorlige, at produktet ikke må benyttes, før det er blevet efterset og evt. repareret af en autoriseret tekniker.**

**Som ved alle elektroniske enheder skal du være forsigtig med at bruge produktet, når det er tændt. I meget sjældne tilfælde kan der opstå lugtgener, eller der kommer røg eller gnister ud af maskinen. Du kan evt. også høre lyde, f.eks. knald, smæld eller syden. Disse forhold betyder måske ikke andet, end at en intern, elektronisk komponent er gået i stykker på en sik-** **ker og kontrolleret måde. De kan også angive en mulig sikkerhedsrisiko. Du må aldrig forsøge at løse disse problemer selv. Kontakt kundesupportcentret. Du kan se en oversigt over service- og supporttelefonnumre på følgende websted:**

**http://www.lenovo.com/support/phone**

**Undersøg hyppigt computeren og dens komponenter for skader eller slid eller tegn på fare. Hvis du er i tvivl om, at en komponent er i orden, må du ikke bruge produktet. Kontakt kundesupportcentret eller producenten for at få oplysninger om, hvordan du undersøger produktet og evt. får det repareret.**

**Hvis et af nedenstående forhold opstår, eller hvis du ikke er sikker på, om det er sikkert at bruge produktet, skal du holde op med at bruge det, og afmontere det fra stikkontakten og telekommunikationslinjerne, indtil du har talt med kundesupportcentret.**

- v Netledninger, stik, omformere, forlængerledninger, spændingsstabilisatorer eller strømforsyninger, der er knækkede, itu eller ødelagte.
- v Tegn på overophedning, røg, gnister eller ild.
- v Batteriet er beskadiget, det er f.eks. revnet, bøjet eller trykket, batteriet lækker, eller der er belægninger på batteriet.
- v Der lyder knald, smæld eller syden fra produktet, eller der er lugtgener fra produktet.
- v Der er spildt væske, eller et objekt er faldet ned på computeren, netledningen eller omformeren.
- v Computeren, netledningen eller omformeren er våde.
- v Produktet har været tabt eller ødelagt på nogen måde.
- v Produktet fungerer ikke korrekt, når du følger betjeningsvejledningen.

**Bemærk:** Hvis du bemærker disse forhold med et produkt, f.eks. en forlængerledning, der ikke er fremstillet af eller for Lenovo, skal du stoppe med at bruge produktet, indtil du kan kontakte producenten for at få flere oplysninger eller få et passende erstatningsprodukt.

#### **Sikkerhedsforskrifter**

Vær altid opmærksom på følgende for at nedsætte risikoen for fysiske skader eller ødelæggelse af personlige ejendele.

Der er flere oplysninger i Kapitel 1, Vigtige sikkerhedsforskrifter, i *Sikkerhedsforskrifter og garantioplysninger*. Den sidste nye *Sikkerhedsforskrifter og garantioplysninger* er blevet uploadet til webstedet. Læs "Bemærkninger til sikkerhedsforskrifter og garantioplysninger" på side 27.

#### **Batterier**

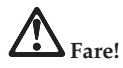

**Computere, der er fremstillet af Lenovo indeholder et batteri på størrelse med en mønt, som forsyner systemuret med strøm. Derudover bruger mange bærbare produkter, f.eks. bærbare computere, et genopladeligt batteri, til at forsyne systemet med strøm, når der ikke er en stikkontakt i nærheden. De batterier, der leveres af Lenovo til brug i produktet, er testet for kompatibilitet og må kun udskiftes med godkendte dele.**

**Du må aldrig åbne et batteri. Du må ikke knuse, punktere eller brænde batteriet, og du må heller ikke kortslutte metalkontakterne. Du må ikke udsætte batteriet for vand eller andre væsker. Du må kun oplade batteriet i henhold til vejledningen i produktdokumentationen.**

**Forkert behandling af batterier, kan få dem til at overophedes, hvilket kan forårsage, at gasser eller flammer kan komme fra batteriet eller systembatteriet. Hvis batteriet er ødelagt, eller hvis batteriet aflades, eller hvis der opbygges belægninger på batteriets kontakter, skal du holde op med at bruge batteriet og få et andet fra producenten.**

**Batteriets levetid kan formindskes, hvis det ikke bruges i længere tid. Hvis visse genopladelige batterier (især Li-Ion-batterier) ikke bruges, når de er afladede, kan det forøge risikoen for, at batteriet kortsluttes, hvilket kan forkorte batteriets levetid, og det kan også udgøre en sikkerhedsrisiko. Aflad ikke genopladelige Li-Ion-batterier fuldstændigt, og opbevar ikke disse batterier i en afladet tilstand.**

#### **Genopladelige batterier**

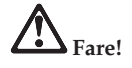

**Skil ikke batteriet ad, og forsøg ikke at ændre på batteriet. Forsøg på dette kan medføre eksplosion eller lækage. Garantien dækker kun det batteri, Lenovo angiver, og den dækker ikke batterier, der er blevet ændret eller skilt ad.**

**Der er fare for eksplosion, hvis det genopladelige batteri ikke udskiftes korrekt. Batteriet indeholder små mængder skadelige stoffer. Følg nedenstående anvisninger for ikke at komme til skade:**

- v **Udskift kun batteriet med et batteri af en type, der anbefales af Lenovo.**
- v **Hold batteriet væk fra åben ild.**
- v **Udsæt ikke batteriet for vand eller regn.**
- v **Skil ikke batteriet ad.**
- v **Kortslut ikke batteriet.**
- v **Opbevar batteriet, så det er utilgængeligt for børn.**
- v **Undgå at tabe batteriet.**

**Læg ikke batteriet i affald, der smides i affaldsdepoter. Gældende miljøbestemmelser skal overholdes, når batteriet kasseres. Spørg kommunens tekniske forvaltning (miljøafdelingen).**

**Batteriet skal opbevares ved stuetemperatur og være opladet til ca. 30 - 50% af dets kapacitet. Vi anbefaler, at batteriet oplades en gang om året for at forhindre overafladning.**

#### **Litiumbatteri**

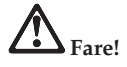

**Fare for eksplosion, hvis batteriet ikke installeres korrekt**.

**Udskift kun litiumbatteriet med et batteri af samme type eller en tilsvarende type, der anbefales af producenten. Batteriet indeholder litium og kan eksplodere, hvis det ikke bruges, håndteres eller kasseres korrekt.**

**Du må ikke:**

- v **udsætte batteriet for vand**
- v **opvarme det til mere end 100°C**
- v **åbne det eller forsøge at reparere det.**

**Batteriet skal kasseres i henhold til de lokale kommunale bestemmelser. Spørg kommunens tekniske forvaltning (miljøafdelingen).**

**Følgende bemærkning gælder brugere i Californien, USA.**

**California Perchlorate Information:**

**Products containing CR (manganese dioxide) lithium coin cell batteries may contain perchlorate.**

**Perchlorate Material - special handling may apply. See http://www.dtsc.ca.gov/hazardouswaste/perchlorate.**

#### **Sikkerhedsforskrifter vedrørende elektrisk strøm**

**Fare!**

**Elektrisk strøm fra el-, telefon- og kommunikationskabler kan være farlig.**

**Undgå elektrisk stød:**

- v **Brug ikke computeren i tordenvejr.**
- v **Tilslut eller fjern ikke kabler, og installér, vedligehold, eller omkonfigurér ikke computeren i tordenvejr.**
- v **Slut alle netledninger til korrekt jordforbundne stikkontakter.**
- v **Slut enhver enhed, der skal forbindes med dette produkt, til korrekt forbundne stikkontakter.**
- v **Brug kun én hånd, når du skal tilslutte eller afmontere signalkabler.**
- v **Tænd aldrig for udstyr på steder, hvor der er fare for brand og vand- eller bygningsskader.**
- v **Medmindre installations- og konfigurationsvejledningen siger noget andet, skal du afmontere de tilsluttede netledninger, batteriet og alle kablerne, inden du åbner enhedernes dæksler.**
- v **Du må ikke bruge computeren, før du har lukket dækslet. Brug aldrig computeren, når dækslet er åbent.**

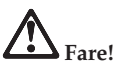

v **Tilslut og afmontér kabler som beskrevet i det følgende ved installation eller flytning af produktet eller tilsluttet udstyr eller ved åbning af produktets eller udstyrets dæksler.**

**Ved tilslutning:**

1. **Sluk for alt udstyr.**

- **Ved afmontering:**
- 1. **Sluk for alt udstyr.**
- 2. **Tag netledningerne ud af stikkontakten.**
- 4. **Sæt netledningerne i stikkontakterne.** 3. **Tag signalkablerne ud af stikkene.**

2. **Slut først alle kabler til enhederne.** 3. **Slut signalkablerne til stikkene.**

- 5. **Tænd for enhederne.**
- 4. **Tag alle kablerne ud af enhederne.**

**Tag netledningen ud af stikkontakten, før du slutter andre strømkabler til computeren.**

**Du må først sætte netledningen i stikkontakten igen, når alle andre strømkabler er sluttet til computeren.**

#### **Sikkerhedsforskrifter for modem**

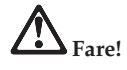

**Nordamerikansk type:**

**Pas på! Brug kun telekommunikationsledning nr. 26 AWG eller større (f.eks. nr. 24 AWG), jvf. Underwriters Laboratories (UL) eller Canadian Standards Association (CSA).**

**Følg disse grundlæggende sikkerhedsforskrifter, når du bruger teleudstyr, for at nedsætte risikoen for brand, elektrisk stød eller personskade:**

- v **Tilslut og afmontér ikke kablet fra telefonstikket, når det er tordenvejr.**
- v **Installér aldrig telefonstik i våde lokaliteter. Benyt ikke computeren i nærheden af vand.**
- v **Rør ikke ved ikke-isolerede telefonledninger eller stik, medmindre telefonledningen er taget ud af netværksinterfacet.**
- v **Vær forsigtig, når du installerer eller ændrer en telefonforbindelse.**
- v **Benyt ikke computeren via telefonforbindelsen, når det er tordenvejr. Der er fare for elektrisk stød fra lynnedslag.**
- v **Brug ikke en telefon (bortset fra en trådløs) i tordenvejr.**
- v **Brug ikke telefonen til at rapportere et gasudslip i nærheden af udslippet.**
- v **Sæt ikke telefonkablet i Ethernet-stikket.**

#### **Sikkerhedsforskrifter for laser**

Nogle pc'er leveres med et CD-drev eller DVD-drev. CD- og DVD-drev sælges også separat som ekstraudstyr. CD- og DVD-drev er laserprodukter. På drevet sidder følgende klassifikationsmærkat:

CLASS 1 LASER PRODUCT LASER KLASSE 1 LUOKAN 1 LASERLAITE APPAREIL A LASER DE CLASSE 1 KLASS 1 LASER APPARAT

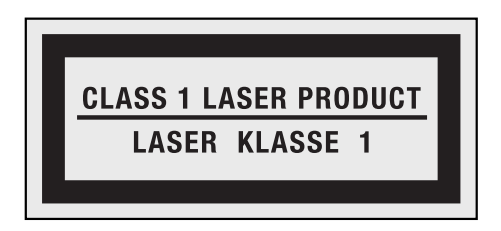

Eksempel på mærkat

Drevene opfylder IEC's (International Electrotechnical Commission) standard nr. 60825-1 og CENELEC EN 60825-1 for klasse 1 laserprodukter.

Klasse I laserprodukter anses ikke for at være farlige. Lasersystemet i det optiske lagerdrev er konstrueret, så der ikke er adgang til laserstråling over klasse 1 ved normal brug, vedligeholdelse eller service.

**Vær opmærksom på følgende, når der er installeret et CD- eller DVD-drev:**

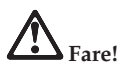

**Brug af kontakter, justeringer eller udførelse af andre procedurer end dem, der er angivet i denne bog, kan medføre alvorlig strålingsfare.**

**Fjern ikke drevenes dæksler. Fjern ikke CD- eller DVD-drevets dæksler. Det kan resultere i alvorlig strålingsfare. Drevene indeholder ingen dele, der kan udskiftes eller repareres.**

**Visse CD- og DVD-drev indeholder en indbygget klasse 3A eller klasse 3B laserdiode. Vær opmærksom på følgende:**

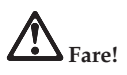

**Hvis disse sikkerhedsforskrifter ikke overholdes, og drevet åbnes, er der laserstråling. Se ikke direkte ind i laserstrålen, og benyt ikke optiske instrumenter til at se ind i laserstrålen. Undgå direkte laserstråling.**

Gem denne vejledning.

## **Kapitel 1. Find oplysninger**

#### **Lenovo ThinkVantage Toolbox**

Lenovo ThinkVantage Toolbox er et fejlfindingsprogram, som arbejder sig gennem Windows-styresystemet. Du kan bruge det til at få vist symptomer på computerproblemer og løsninger til dem, og omfatter automatisk besked, når en handling er påkrævet, hjælp til computeren, og udvidet fejlfinding og fejlfindingshistorik.

Der er flere oplysninger om fejlfinding i "Fejlfinding ved hjælp af Lenovo ThinkVantage Toolbox" på side 3.

Gør følgende for at starte dette program:

**Windows 7:**

Tryk på ThinkVantage-knappen, mens Windows-styresystemet kører.

#### **Windows Vista og Windows XP:**

- 1. Klik på **Start**.
- 2. Flyt markøren til **Alle programmer**, til **Lenovo Services** og til **Lenovo ThinkVantage Toolbox**.

Hvis Lenovo ThinkVantage Toolbox ikke er installeret på computeren, skal du besøge http://www.lenovo.com/think/support, klikke på **Downloads and drivers** og følge vejledningen på skærmen.

Der er flere oplysninger om dette program i hjælpen til programmet.

#### **Hyppigt stillede spørgsmål**

For at sikre højeste ydeevne på computeren kan du gennemse følgende webside for at få oplysninger, f.eks. hjælp til fejlfinding og svar på hyppigt stillede spørgsmål:

Http://www.lenovo.com/support/faq

ThinkPad T410s, T410, T510 og W510 Guide til service og fejlfinding

## **Kapitel 2. Problemløsning**

**Bemærk:** Se *Access-hjælp*, hvis systemet fungerer, og der er adgang til Access-hjælp.

#### **Analyse af problemer**

Brug nedenstående fremgangsmåde, hvis du har problemer med computeren.

- v Se "Fejlfinding ved hjælp af Lenovo ThinkVantage Toolbox", hvis du kan starte styresystemet.
- v Se "Fejlfinding ved hjælp af PC-Doctor fra Rescue and Recovery-arbejdsområdet" på side 4, hvis du ikke kan starte styresystemet.

#### **Fejlfinding ved hjælp af Lenovo ThinkVantage Toolbox**

Hvis computeren ikke fungerer korrekt, kan du måske finde fejlen ved at teste computerens komponenter med Lenovo ThinkVantage Toolbox.

Gør følgende for at starte dette program:

#### **Windows 7:**

Tryk på ThinkVantage-knappen, mens Windows-styresystemet kører.

#### **Windows Vista og Windows XP:**

- 1. Klik på **Start**.
- 2. Flyt markøren til **Alle programmer**, til **Lenovo Services** og derefter til **Lenovo ThinkVantage Toolbox**.

Der er flere oplysninger om dette program i hjælpen til programmet.

Det kan tage nogle minutter eller længere at udføre en test. Du skal sætte tid af til denne test, da den ikke må afbrydes. Hvis du vil kontakte Customer Support Center, skal du sørge for at udskrive testloggen, så du hurtigt kan informere den tekniker, der hjælper dig.

#### **Fejlfinding ved hjælp af PC-Doctor fra Rescue and Recovery-arbejdsområdet**

Du kan fejlfinde systemet uden at starte styresystemet ved at bruge PC-Doctor fra Rescue and Recovery-arbejdsområdet.

Gør følgende for at starte PC-Doctor:

- 1. Sluk for computeren, og tænd den igen.
- 2. Tryk på ThinkVantage-knappen med det samme, når ThinkPad-logoet vises. Rescue and Recovery-arbejdsområdet åbnes.
- 3. Klik på **Fejlfind hardware**.

Der er flere oplysninger om PC-Doctor i hjælpen til programmet.

### **Kapitel 3. Hjælp og service**

#### **Hjælp og service**

Hvis du har brug for hjælp, service, teknisk assistance eller bare vil have nogle flere oplysninger om ThinkPad-computere, er der mange muligheder for at få hjælp fra Lenovo. Dette afsnit beskriver, hvordan du kan få flere oplysninger om ThinkPad-computere, hvad du skal gøre, hvis der opstår problemer, og hvem du skal tilkalde, hvis det bliver nødvendigt.

Microsoft-servicepakker er de sidste nye programkilder til Windows-produktopdateringer. Du kan hente dem via weboverførsel (du skal måske betale for forbindelsen) eller via disk. Du kan finde flere oplysninger og link på Microsoft-webstedet http://www.microsoft.com. Lenovo tilbyder teknisk hjælp til installation af eller spørgsmål i forbindelse med servicepakker til de Microsoft Windows-programmer, der er forudinstalleret af Lenovo. Hvis du vil have flere oplysninger, skal du kontakte Customer Support Center på de telefonnumre, der er i "Oversigt over telefonnumre" på side 7. Du skal måske betale for det.

#### **Hjælp på internettet**

Lenovo-webstedet på internettet indeholder oplysninger om ThinkPad-computere og -support. Adressen på hjemmesiden for Personal Computing er http://www.lenovo.com/think.

Du kan finde oplysninger om support til ThinkPad-computeren på http:// www.lenovo.com/think/support. Besøg dette websted for at få flere oplysninger om problemløsning, nye anvendelser for computeren og ekstraudstyr, som kan gøre det endnu lettere at arbejde med ThinkPad-computeren.

#### **Kontakt til kundesupportcentret via telefon**

Hvis du ikke selv kan løse et problem, kan du i garantiperioden få telefonisk hjælp og information hos Customer Support Center. Nedenstående serviceydelser tilbydes i garantiperioden:

v Fejlfinding - Der stilles uddannet personale til rådighed, der kan assistere ved fejlfinding i forbindelse med hardwareproblemer og finde frem til den nødvendige løsning af problemet.

- v Lenovo-hardwarereparation Hvis et problem skyldes Lenovo-hardware, der er dækket af garanti, kan uddannede serviceteknikere yde service.
- v Tekniske ændringer Der kan undertiden forekomme ændringer til et produkt, efter det er blevet solgt. Lenovo eller en forhandler, der er autoriseret af Lenovo, stiller tekniske ændringer, der gælder din computers hardware, til rådighed.

Følgende dækkes ikke:

v Udskiftning eller anvendelse af dele, der ikke er fremstillet af eller på vegne af Lenovo, eller af dele, der ikke ydes garanti for.

**Bemærk:** Alle dele, der er dækket af garanti, er mærket med en id på syv tegn i formatet FRU XXXXXXX

- v Identifikation af kilder til softwareproblemer
- v Konfiguration af BIOS som en del af en installation eller opgradering
- v Ændringer, tilpasninger eller opgraderinger af styreprogrammer
- v Installation og vedligeholdelse af netværksstyresystemer
- v Installation og vedligeholdelse af brugerprogrammer.

Du kan se, om din maskine er omfattet af garanti, og hvornår garantien udløber, hvis du går ind på http://www.lenovo.com/think/support og klikker på **Warranty**. Følg derefter vejledningen på skærmen.

De vilkår i LenovoBegrænset Garanti, der gælder for dette Lenovo-hardwareprodukt, findes i Kapitel 3, ″Oplysninger om garanti″ i *Sikkerhedsforskrifter og garantioplysninger*.

Det er en god idé at sidde ved computeren, når du ringer, hvis teknikeren skal hjælpe dig med at løse problemet. Kontrollér, at du har overført de nyeste styreprogrammer og systemopdateringer, at du har udført fejlfinding og registreret oplysninger, før du ringer. Hav følgende klar, når du ringer efter hjælp:

- Maskintype og -model
- v Serienumre på computer, skærm og øvrige enheder, eller kvittering
- Beskrivelse af problemet
- Nøjagtig ordlyd af alle fejlmeddelelser
- Oplysninger om systemets hardware- og softwarekonfiguration

Telefonnummeret til Customer Support Center findes i afsnittet "Oversigt over telefonnumre" på side 7 i denne vejledning.

**Bemærk:** Telefonnumre kan ændres uden forudgående varsel. Den sidste nye liste med telefonnumre til Customer Support Center findes på webstedet http://www.lenovo.com/support/phone. Kontakt din Lenovo-forhandler, hvis der ikke er angivet et telefonnummer for det land eller område, som du bor i.

#### **Verdensomspændende hjælp**

Hvis du rejser med computeren eller flytter den til et land, hvor din Think-Pad-maskintype sælges, kan din computer være berettiget til verdensomspændende service, hvilket automatisk berettiger dig til at få garantiservice i garantiperioden. Servicen vil blive udført af serviceudbydere, som har autorisation til at udføre garantiservice.

Serviceniveauet afhænger af landet, og visse serviceydelser udbydes måske ikke i alle lande. Teknisk garanti og service leveres via den servicemetode, f.eks. deponering, indlevering eller reparation på stedet, som ydes i landet. Servicecentrene i visse lande kan måske ikke tilbyde service for alle modeller af en bestemt maskintype. I visse lande skal du måske betale vederlag, og der kan være begrænsninger på den service, der udbydes.

Du kan se, om din computer er berettiget til den verdensomspændende service, og du kan også få vist en oversigt over de lande, hvor denne service gives, når du besøger webstedet http://www.lenovo.com/think/support og klikker på **Warranty**. Følg derefter vejledningen på skærmen.

#### **Oversigt over telefonnumre**

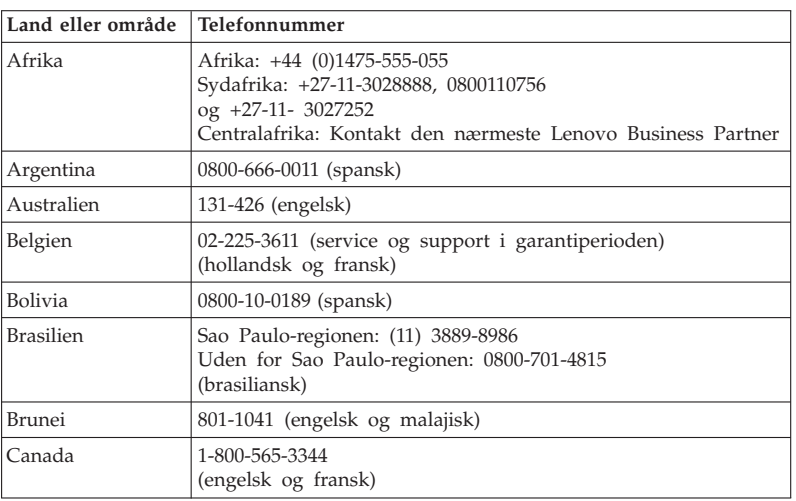

Telefonnumre kan ændres uden forudgående varsel. Du kan finde de sidste nye telefonnumre ved at besøge http://www.lenovo.com/support/phone.

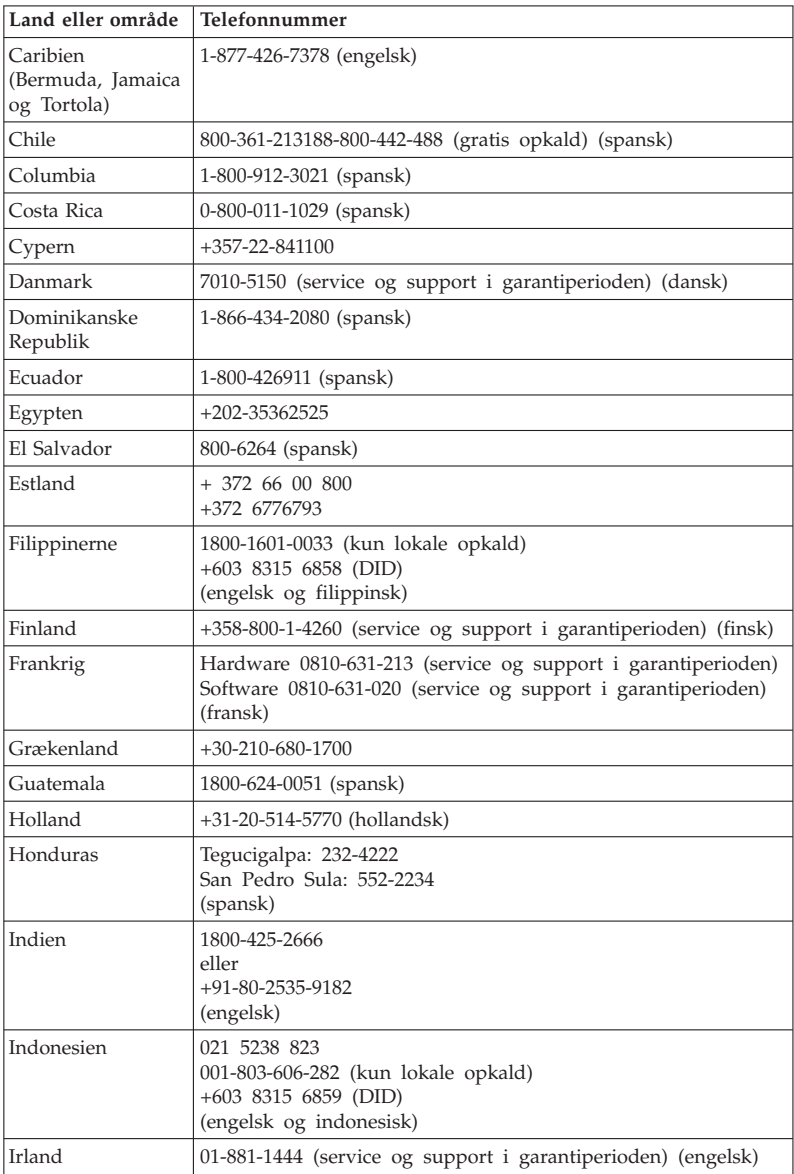

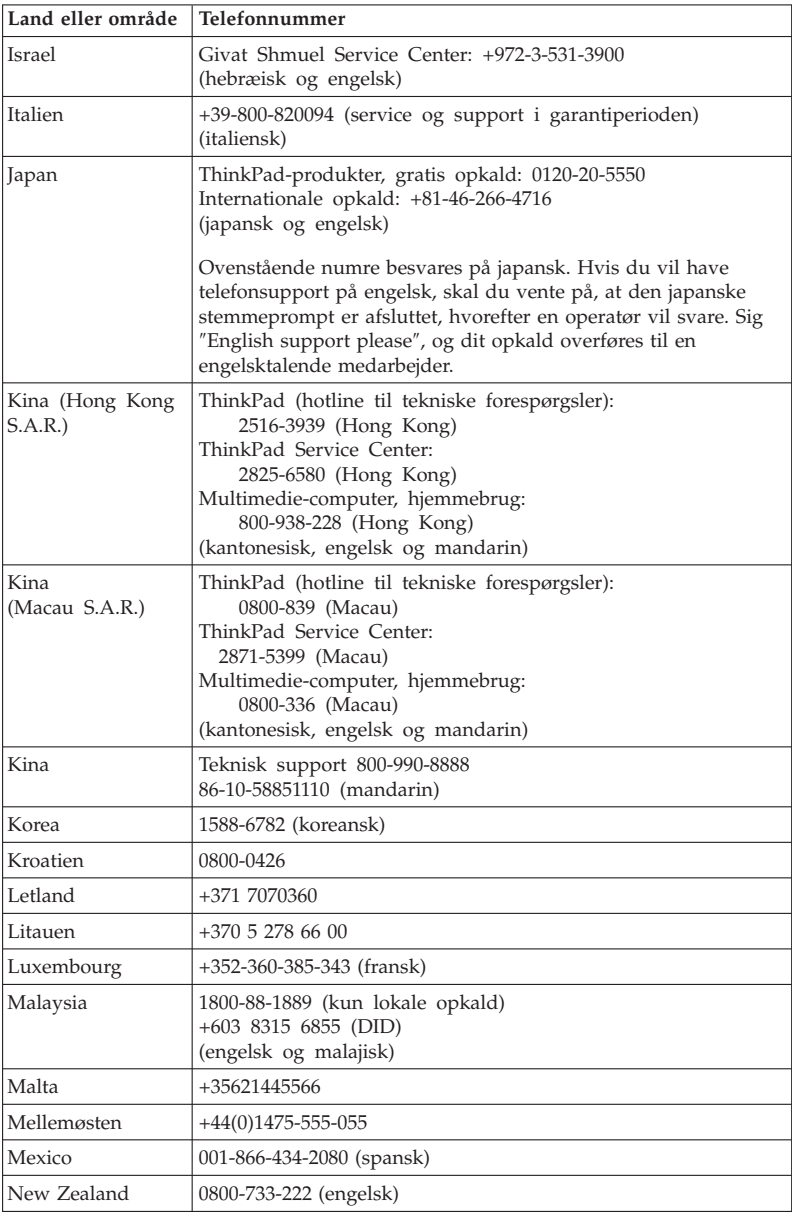

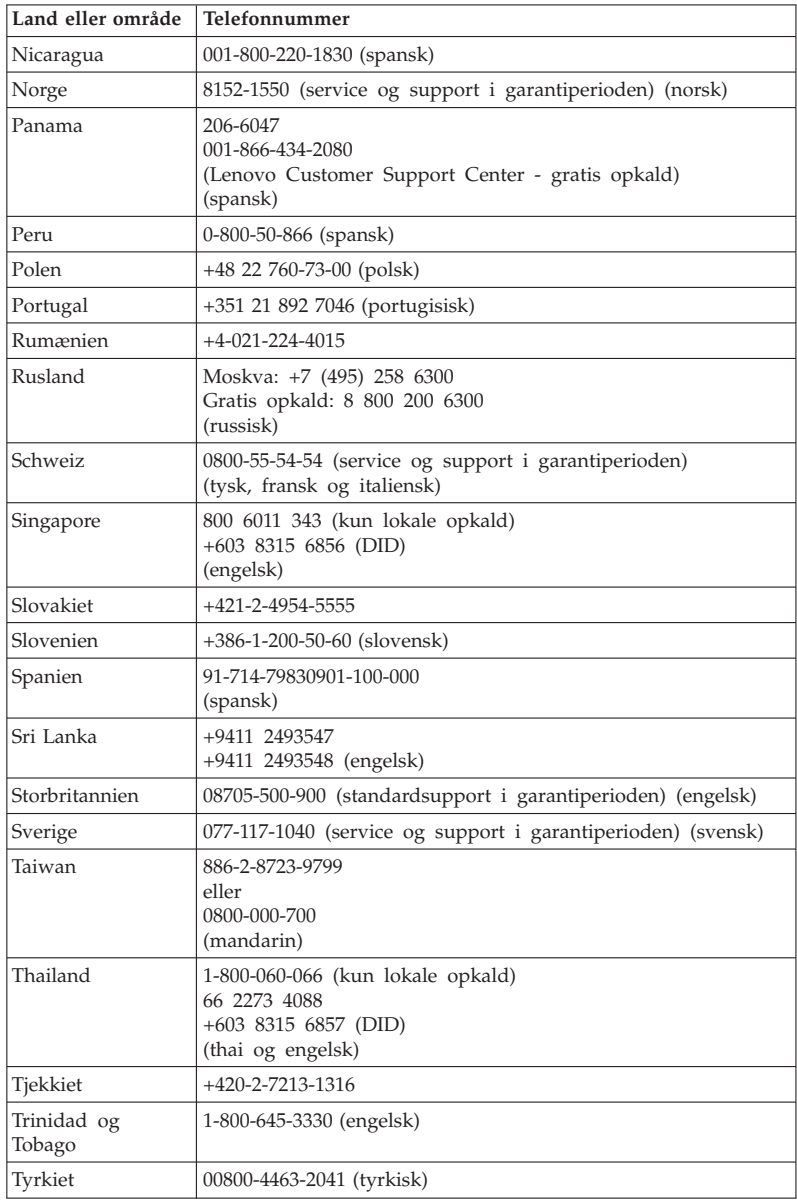

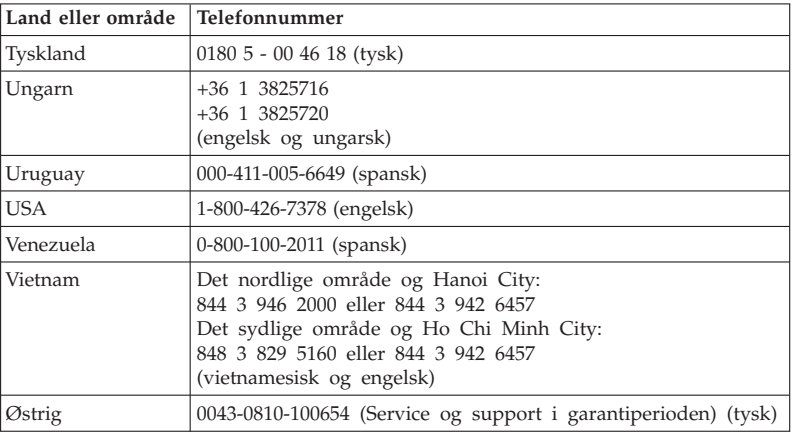

ThinkPad T410s, T410, T510 og W510 Guide til service og fejlfinding

## **Tillæg A. Garantioplysninger**

I dette Tillæg findes oplysninger om garantiperioden og den type service, der gælder for dette Lenovo-hardwareprodukt i dit land eller område. De vilkår i Lenovo Begrænset garanti, der gælder for dette Lenovo-hardwareprodukt, findes i Kapitel 3, Oplysninger om garanti, i *Sikkerhedsforskrifter og garantioplysninger*.

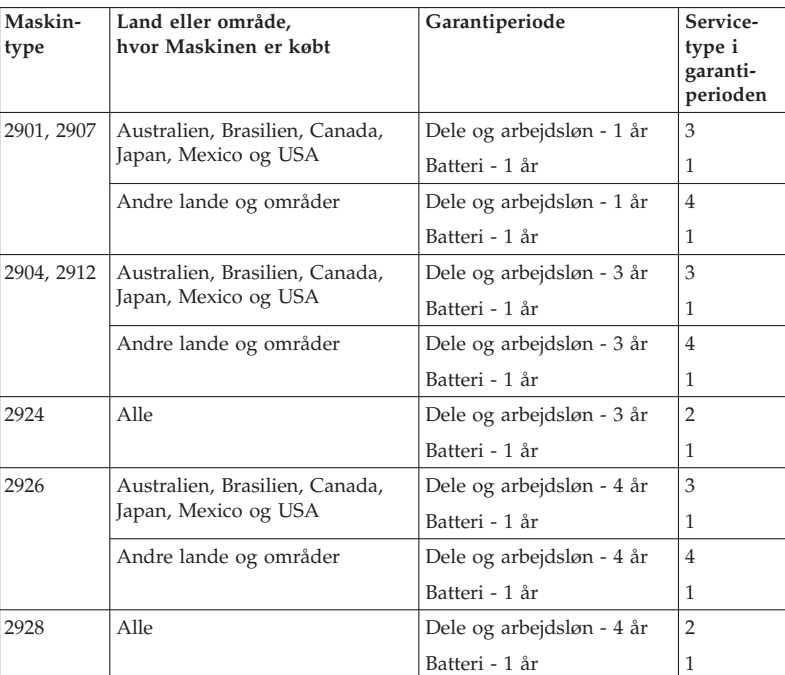

#### **ThinkPad T410s**

#### **ThinkPad T410**

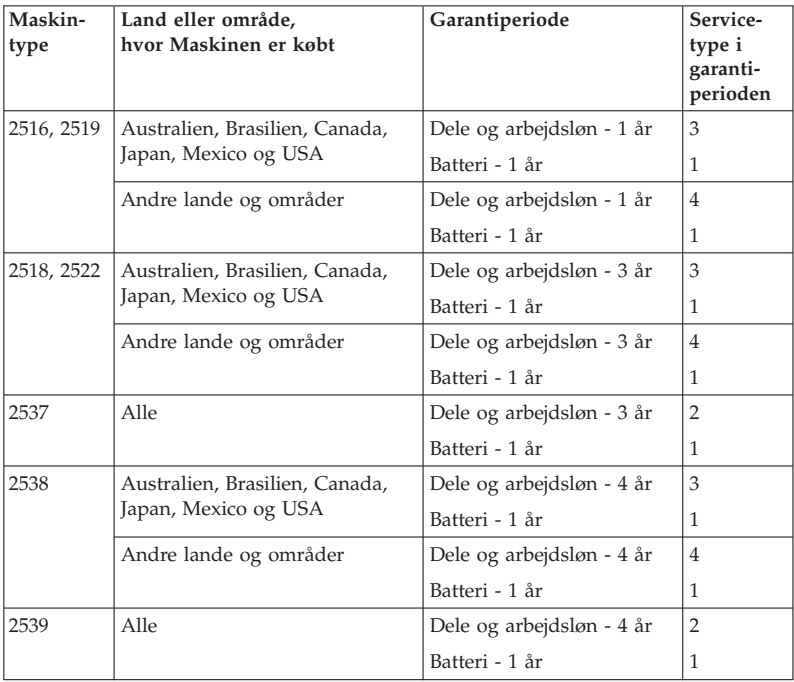

#### **ThinkPad T510**

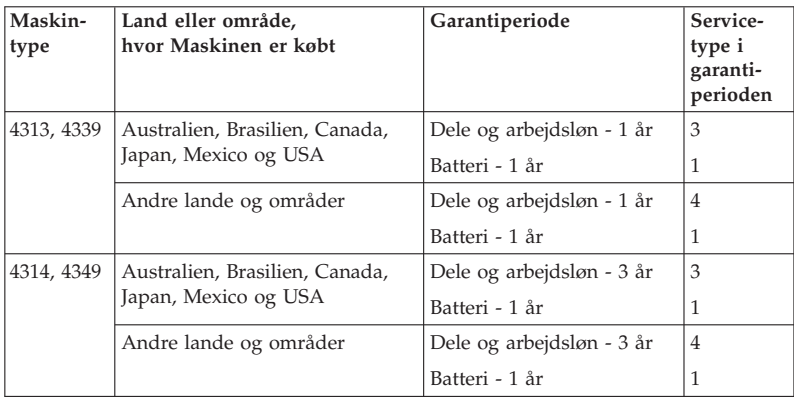

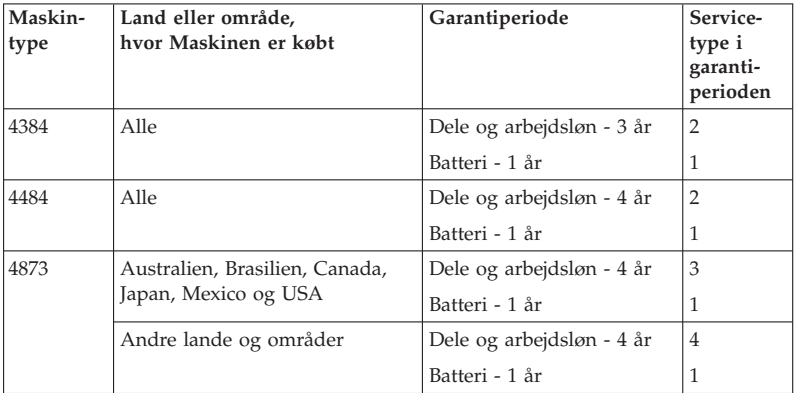

#### **ThinkPad W510**

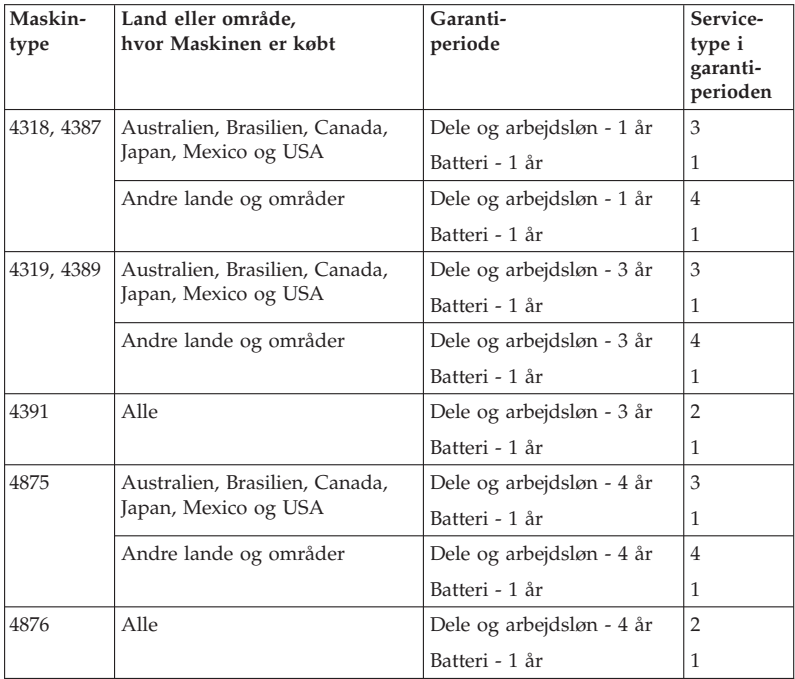

#### **Servicetyper i garantiperioden**

#### 1. **CRU-service (Customer Replaceable Unit)**

Ved CRU-service sender Serviceleverandøren CRU-dele til Dem, og De foretager derefter selv installationen. Oplysninger om CRU-dele og udskiftningsvejledning leveres sammen med Deres produkt, men kan også fås ved henvendelse til Lenovo. En CRU-del, der er nem at installere, kaldes en Self-service CRU, mens en Optional CRU muligvis kræver visse tekniske færdigheder og værktøj. Installation af Self-service CRU-dele er Deres ansvar. De kan bede en Serviceleverandør om at installere Optionalservice CRU-dele i henhold til en af de andre typer service, som er omfattet af garantien for Deres produkt. De kan muligvis købe en tillægsservice fra Lenovo, som dækker, at Lenovo installerer Self-service CRU-dele for Dem. De kan finde en oversigt over CRU-dele, og hvilken type de er, i den vejledning, der leveres med produktet, eller på http://www.lenovo.com/ CRUs. Hvis en defekt CRU-del skal returneres, vil det være angivet i det materiale, der leveres sammen med en ny CRU-del. Når Lenovo kræver, at delen returneres, så 1) vil De sammen med den nye CRU-del modtage returneringsanvisninger, en frankeret returmærkat samt returneringsemballage, og 2) De vil eventuelt blive faktureret for den nye CRU-del, hvis Serviceleverandøren ikke har modtaget den defekte CRU-del senest 30 dage efter, at De har modtaget den nye CRU-del.

#### 2. **Onsite-service**

Ved onsite-service reparerer eller udskifter Serviceleverandøren produktet på Deres adresse. De skal stille et velegnet arbejdsområde til rådighed for Serviceleverandøren, således at det er muligt skille Lenovo-produktet ad og samle det igen. For visse produkter kan det ved bestemte reparationer være nødvendigt, at Serviceleverandøren sender produktet til et nærmere angivet servicecenter.

#### 3. **Kurér- eller depotservice**

Ved kurér- eller depotservice repareres eller udskiftes Deres produkt hos et nærmere angivet servicecenter, og Serviceleverandøren står for forsendelse. De er ansvarlig for at afmontere produktet. De får leveret emballage til brug for returneringen af Deres produkt til det pågældende servicecenter. En kurér henter Deres produkt og afleverer det til servicecentret. Efter endt reparation eller udskiftning sørger servicecentret for at levere produktet tilbage til Dem.

#### 4. **Kundeindleverings- eller indsendelsesservice**

Ved kundeindleverings- eller indsendelsesservice repareres eller udskiftes Deres produkt hos et nærmere angivet servicecenter, og De står selv for indlevering eller forsendelse. Afhængig af Serviceleverandørens anvisninger indleverer eller sender De produktet forsvarligt emballeret til en nærmere angivet adresse (levering/forsendelse forudbetalt af Dem, medmindre andet er angivet). Efter endt reparation eller udskiftning vil produktet stå klar til Deres afhentning. Hvis De ikke afhenter produktet, kan Serviceleverandøren disponere over det efter eget valg. Ved indsendelsesservice returneres produktet til Dem for Lenovos regning, medmindre andet angives af Serviceleverandøren.

#### 5. **Produktudskiftningsservice**

Ved produktudskiftningsservice sender Lenovo et udskiftningsprodukt til Deres adresse. Installation og funktionskontrol er Deres ansvar. Det nye produkt bliver Deres ejendom, og det defekte produkt bliver Lenovos ejendom. De skal returnere det defekte produkt til Lenovo i den emballage, De har modtaget det nye produkt i. Forsendelsesomkostninger betales af Lenovo. Hvis De ikke benytter den emballage, det nye produkt blev leveret i, kan De holdes ansvarlig for skade på det defekte produkt, hvis det beskadiges under forsendelsen. De vil blive faktureret for det nye produkt, hvis Lenovo ikke har modtaget det defekte produkt, senest 30 dage efter De har modtaget det nye produkt.

#### **Suplemento de Garantía para México**

Este Suplemento se considera parte integrante de la Garantía Limitada de Lenovo y será efectivo única y exclusivamente para los productos distribuidos y comercializados dentro del Territorio de los Estados Unidos Mexicanos. En caso de conflicto, se aplicarán los términos de este Suplemento.

Todos los programas de software precargados en el equipo sólo tendrán una garantía de treinta (30) días por defectos de instalación desde la fecha de compra. Lenovo no es responsable de la información incluida en dichos programas de software y/o cualquier programa de software adicional instalado por Usted o instalado después de la compra del producto.

Los servicios no cubiertos por la garantía se cargarán al usuario final, previa obtención de una autorización.

En el caso de que se precise una reparación cubierta por la garantía, por favor, llame al Centro de soporte al cliente al 001-866-434-2080, donde le dirigirán al Centro de servicio autorizado más cercano. Si no existiese ningún Centro de servicio autorizado en su ciudad, población o en un radio de 70 kilómetros de su ciudad o población, la garantía incluirá cualquier gasto de entrega razonable relacionado con el transporte del producto a su Centro de servicio autorizado más cercano. Por favor, llame al Centro de servicio autorizado más cercano para obtener las aprobaciones necesarias o la información relacionada con el envío del producto y la dirección de envío.

Para obtener una lista de los Centros de servicio autorizados, por favor, visite:

http://www.lenovo.com/mx/es/servicios

**Manufactured by one of the following, depending on the model: SCI Systems de México, S.A. de C.V. Av. De la Solidaridad Iberoamericana No. 7020 Col. Club de Golf Atlas El Salto, Jalisco, México C.P. 45680 Tel. 01-800-3676900**

**China (IIPC) Shenzhen, China (two plants) ISH2 Building, No. 3 Guanglan Road and Shuncang Building, No. 6 Guanglan Road Futian Free Trade Zone, Shenzhen, P.R. China 518038**

**Wistron Infocomm (Kunshan) Co., Ltd. No. 168, First Avenue, Kunshan Export Processing Zone Kunshan, Jiangsu, China Tel. +86-512-57367888**

**Quanta Shanghai Manufacture City (China/Shanghai) No.68, Sanzhuang Rd., Songjiang Export Processing Zone Shanghai, China**

**Marketed by: Lenovo Mexico S de RL de CV Av. Santa Fe 505, Piso 15 Col. Cruz Manca Cuajimalpa, México, DF CP 05349 Tel: 55-5000-8500**

## **Tillæg B. CRU-dele (Customer Replaceable Units)**

CRU'er (Customer Replaceable Units) er computerdele, der kan opgraderes eller udskiftes af kunden. Der findes to typer CRU'er: self-service og optionalservice. Self-service CRU'er er nemme at installere. De kan være enkeltstående eller fastgjorte, eller de kan kræve, at der bruges en skruetrækker til at fjerne højst to skruer, hvorimod optional-service CRU'er kræver visse tekniske færdigheder samt værktøj, f.eks. en skruetrækker. Begge typer CRU'er kan brugeren fjerne eller udskifte uden risici.

Kunderne har ansvaret for at udskifte alle self-service CRU'er. Optional-service CRU'er kan fjernes og installeres af kunder eller i garantiperopden af en Lenovo-servicetekniker.

Lenovos bærbare computere indeholder både self-service CRU'er og optionalservice CRU'er:

- v **Self-service CRU'er:** Disse CRU'er kan fjernes, ved at der trækkes et stik ud, eller de er fastgjort med højst to skruer. Eksempler på denne type CRU'er er vekselstrømsadapteren, netledningen, batteriet og harddisken. I nogle produkter kan komponenter som f.eks. hukommelse, trådløse kort, tastaturer til bærbare computere og håndledsstøtter med fingeraftrykslæser og navigationsplade også være CRU'er.
- v **Optional-service CRU'er:** Disse CRU'er'er er isolerede dele i computeren, og de er skjult af et adgangspanel, der typisk er fastgjort med mere end to skruer. Når adgangspanelet fjernes, er CRU'en synlig. Begge typer CRU'er vises i tabellen på den følgende side.

*Access-hjælp* (online) og Lenovos supportwebsted på internettet, http:// www.lenovo.com/CRUs, indeholder vejledning i udskiftning af self-service CRU'er og optional-service CRU'er.

Gør følgende for at starte Access-hjælp:

- v **Windows 7:** Klik på **Start**, og klik derefter på **Hjælp og support**. Klik på **Lenovo Access-hjælp** i Windows Hjælp og support.
- v **Windows Vista og Windows XP:** Klik på **Start**, flyt markøren til **Alle programmer** og derefter til **ThinkVantage**. Klik på **Access-hjælp**.

Lenovos supportwebsted på internettet, http://www.lenovo.com/CRUs, har tre valgmuligheder, så du kan begynde søgningen: auto detect, "enter the machine type" og "drop down and select". Derudover indeholder klargøringsvejledningen en vejledning i udskiftning af mange af de vigtigste CRU'er.

Hvis du ikke har adgang til disse oplysninger, eller hvis du har problemer med at udskifte en CRU, kan du bruge følgende ekstra ressource:

v Customer Support Center. Du kan finde telefonnummeret på supportcenteret i dit land eller område, i "Oversigt over telefonnumre" på side 7.

#### **Bemærk: Brug kun computerdele, der leveres af Lenovo. Der er oplysninger om garanti for CRU'erne til din maskintype i Kapitel 3, Oplysninger om garanti, i** *Sikkerhedsforskrifter og garantioplysninger***.**

Følgende tabel indeholder en oversigt over CRU'er til din computer og angiver, hvor du kan finde vejledning i at udskifte dem.

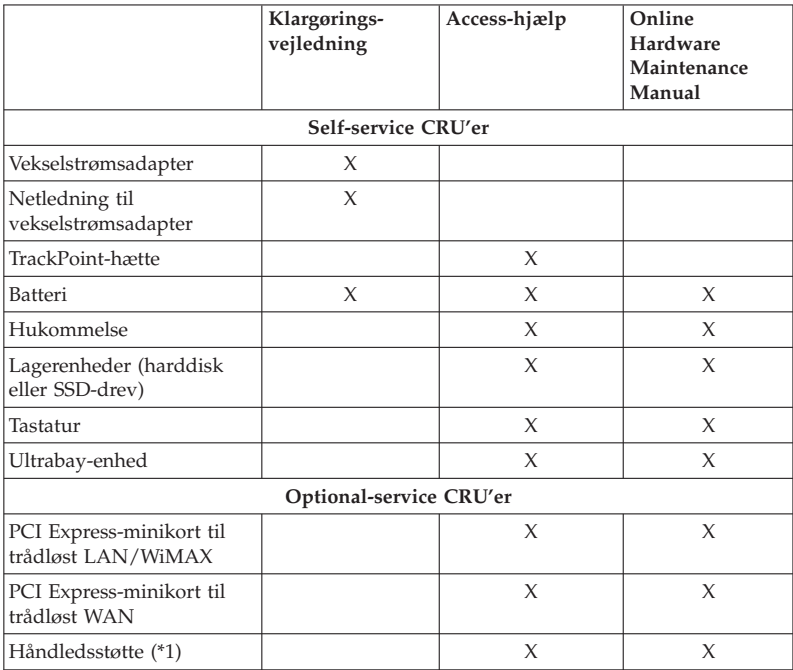

\*1 kun model ThinkPad T410s

## **Tillæg C. Bemærkninger**

#### **Bemærkninger**

Lenovo tilbyder muligvis ikke de produkter eller serviceydelser eller det udstyr, der omtales i dette dokument, i alle lande. Kontakt en Lenovo-forhandler for at få oplysninger om de produkter og serviceydelser, der findes i dit land. Henvisninger til et Lenovo-produkt, -program eller en Lenovo-ydelse skal ikke betyde, at det kun er Lenovos produkt, program eller ydelse, der kan anvendes. Alle funktionelt tilsvarende produkter, programmer og serviceydelser, der ikke krænker Lenovos immaterialrettigheder, kan anvendes. Det er brugerens ansvar at vurdere og kontrollere andre produkters, programmers og serviceydelsers funktion.

Lenovo kan have patenter eller udestående patentansøgninger inden for det område, dette dokument dækker. Du opnår ikke licens til disse patenter eller patentansøgninger ved at være i besiddelse af bogen. Forespørgsler om licens kan sendes til:

*Lenovo (United States), Inc. 1009 Think Place - Building One Morrisville, NC 27560 USA Attention: Lenovo Director of Licensing*

Lenovo leverer denne bog, som den er og forefindes, uden nogen form for garanti. Lenovo påtager sig ingen forpligtelser, uanset eventuelle forventninger vedrørende egnethed eller anvendelse. Visse landes lovgivning tillader ikke fraskrivelser eller begrænsninger vedrørende udtrykkelige eller underforståede garantier. Ovennævnte fraskrivelser gælder derfor muligvis ikke Dem.

Bogen kan indeholde tekniske unøjagtigheder.Lenovo kan når som helst og uden forudgående varsel foretage forbedringer eller ændringer af de produkter og/eller de programmer, der beskrives i dette dokument.

De produkter, der beskrives i dette dokument, er ikke beregnet til brug i systemer, der anvendes til livsopretholdelse, herunder implantater, hvor programfejl kan resultere i personskade eller død. De oplysninger, der findes i dette dokument, påvirker eller ændrer ikke Lenovo-produktspecifikationer eller -vilkår. Intet i dette dokument fungerer som en udtrykkelig eller implicit licens eller skadesløsholdelse under Lenovos eller tredjeparts immaterielle rettigheder. Alle oplysningerne i dette dokument er opnået i bestemte miljøer og tjener kun som en illustration. Resultater opnået i andre miljøer kan være forskellige.

Lenovo må anvende eller videregive oplysninger fra Dem, på en måde som Lenovo finder passende, uden at pådrage sig nogen forpligtelser over for Dem.

Henvisninger til ikke-Lenovo-websteder er kun til orientering og fungerer på ingen måde som en godkendelse af disse websteder. Materialet på disse websteder er ikke en del af materialet til dette Lenovo-produkt, og eventuel brug af disse websteder sker på eget ansvar.

Alle data i denne bog vedrørende ydeevne er fastlagt i et kontrolleret miljø. Resultater, der opnås i andre miljøer, kan være forskellige. Nogle målinger er udført på systemer på udviklingsniveau, og der er ingen garanti for, at disse målinger vil være de samme på tilgængelige systemer. Desuden kan visse målinger være foretaget via ekstrapolation. De faktiske resultater kan variere. Brugere af dette dokument skal kontrollere de tilgængelige data til deres specifikke miljø.

#### **Bemærkning om eksportklassificering**

Dette produkt er underlagt United States Export Administration Regulations (EAR) og har ECCN-nr. (Export Classification Control Number) 4A994.b. Produktet må ikke reeksporteres til nogen af de lande, der står på EAR E1-landelisten (lande under embargo).

#### **Electronic emissions notices**

The following information refers to ThinkPad T410s, T410, T510 og W510, machine type 2516, 2518, 2519, 2522, 2537, 2538, 2539, 2901, 2904, 2907, 2912, 2924, 2926, 2928, 4313, 4314, 4318, 4319, 4339, 4349, 4384, 4387, 4389, 4391, 4484, 4873, 4875 og 4876.

#### **Federal Communications Commission (FCC) Declaration of Conformity**

This equipment has been tested and found to comply with the limits for a Class B digital device, pursuant to Part 15 of the FCC Rules. These limits are designed to provide reasonable protection against harmful interference in a residential installation. This equipment generates, uses, and can radiate radio frequency energy and, if not installed and used in accordance with the instructions, may cause harmful interference to radio communications. However, there is no guarantee that interference will not occur in a particular installation. If this equipment does cause harmful interference to radio or television reception, which can be determined by turning the equipment off and on, the user is encouraged to try to correct the interference by one or more of the following measures:

- v Reorient or relocate the receiving antenna.
- v Increase the separation between the equipment and receiver.
- v Connect the equipment into an outlet on a circuit different from that to which the receiver is connected.

v Consult an authorized dealer or service representative for help.

Lenovo is not responsible for any radio or television interference caused by using other than specified or recommended cables and connectors or by unauthorized changes or modifications to this equipment. Unauthorized changes or modifications could void the user's authority to operate the equipment.

This device complies with Part 15 of the FCC Rules. Operation is subject to the following two conditions: (1) this device may not cause harmful interference, and (2) this device must accept any interference received, including interference that may cause undesired operation.

Responsible party: Lenovo (United States) Incorporated 1009 Think Place - Building One Morrisville, NC 27560 Telephone: 1-919-294-5900

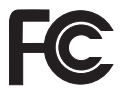

#### **Industry Canada Class B emission compliance statement**

This Class B digital apparatus complies with Canadian ICES-003.

#### **Avis de conformité à la réglementation d'Industrie Canada**

Cet appareil numérique de la classe B est conforme à la norme NMB-003 du Canada.

#### **Den Europæiske Union - overholdelse af EMC-direktivet (elektromagnetisk kompatibilitet)**

Dette produkt overholder kravene vedrørende elektromagnetisk kompatibilitet fastsat i EU-direktiv 2004/108/EU om harmonisering af medlemsstaternes lovgivning vedrørende elektromagnetiske apparater. Lenovo er ikke ansvarlig for manglende opfyldelse af beskyttelseskravene, der skyldes en ikke anbefalet ændring af produktet, herunder installation af kort fra andre producenter.

Dette produkt er testet og overholder grænseværdierne for klasse B-IT-udstyr i henhold til European Standard EN 55022. Grænseværdierne for klasse B-udstyr er angivet for typiske boligområder, så de yder tilstrækkelig beskyttelse mod interferens med licenserede kommunikationsenheder.

#### **EU-EMC Directive (2004/108/EC) EN 55022 class B Statement of Compliance**

**Deutschsprachiger EU Hinweis**

#### **Hinweis für Geräte der Klasse B EU-Richtlinie zur Elektromagnetischen Verträglichkeit**

Dieses Produkt entspricht den Schutzanforderungen der EU-Richtlinie 2004/ 108/EG (früher 89/336/EWG) zur Angleichung der Rechtsvorschriften über die elektromagnetische Verträglichkeit in den EU-Mitgliedsstaaten und hält die Grenzwerte der EN 55022 Klasse B ein.

Um dieses sicherzustellen, sind die Geräte wie in den Handbüchern beschrieben zu installieren und zu betreiben. Des Weiteren dürfen auch nur von der Lenovo empfohlene Kabel angeschlossen werden. Lenovo übernimmt keine Verantwortung für die Einhaltung der Schutzanforderungen, wenn das Produkt ohne Zustimmung der Lenovo verändert bzw. wenn Erweiterungskomponenten von Fremdherstellern ohne Empfehlung der Lenovo gesteckt/ eingebaut werden.

#### **Deutschland:**

#### **Einhaltung des Gesetzes über die elektromagnetische Verträglichkeit von Geräten**

Dieses Produkt entspricht dem "Gesetz über die elektromagnetische Verträglichkeit von Betriebsmitteln" EMVG (früher "Gesetz über die elektromagnetische Verträglichkeit von Geräten"). Dies ist die Umsetzung der EU-Richtlinie 2004/108/EG (früher 89/336/EWG) in der Bundesrepublik Deutschland.

**Zulassungsbescheinigung laut dem Deutschen Gesetz über die elektromagnetische Verträglichkeit von Betriebsmitteln, EMVG vom 20. Juli 2007 (früher Gesetz über die elektromagnetische Verträglichkeit von Geräten), bzw. der EMV EG Richtlinie 2004/108/EC (früher 89/336/EWG), für Geräte der Klasse B.**

Dieses Gerät ist berechtigt, in Übereinstimmung mit dem Deutschen EMVG das EG-Konformitätszeichen - CE - zu führen. Verantwortlich für die Konformitätserklärung nach Paragraf 5 des EMVG ist die Lenovo (Deutschland) GmbH, Gropiusplatz 10, D-70563 Stuttgart.

Informationen in Hinsicht EMVG Paragraf 4 Abs. (1) 4:**Das Gerät erfüllt die Schutzanforderungen nach EN 55024 und EN 55022 Klasse B.**

#### **Bemærkninger vedr. WEEE i EU**

WEEE-mærkningen (Waste Electrical and Electronic Equipment) gælder kun for lande i EU samt Norge. Udstyr mærkes i henhold til EU's direktiv 2002/ 96/EF om affald af elektrisk og elektronisk udstyr (WEEE). Direktivet fastlægger de rammer, der gælder for returnering og genbrug af brugt udstyr i EU. Mærkaten påsættes forskellige produkter for at angive, at produktet ikke må smides væk, når det er udtjent, men skal genvindes i henhold til dette direktiv.

Brugere af elektrisk og elektronisk udstyr (EEE), der er mærket med WEEEmærket som angivet i Bilag IV til WEEE-direktivet, må ikke bortskaffe brugt EEE som usorteret husholdningsaffald, men skal bruge den indsamlingsordning, der er etableret, så WEEE kan returneres, genbruges eller genvindes. Formålet er at minimere den eventuelle påvirkning af miljøet og menneskers sundhed som følge af tilstedeværelsen af skadelige stoffer. Der er flere oplysninger om affald af elektrisk og elektronisk udstyr på adressen: http:// www.lenovo.com/lenovo/environment.

#### **Erklæring om genbrug i Taiwan**

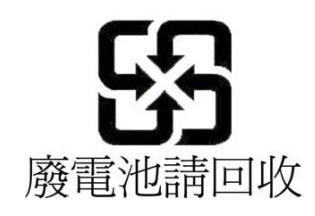

#### **Oplysninger om ENERGY STAR**

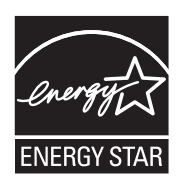

ENERGY STAR er et fælles program fra U.S. Environmental Protection Agency og U.S. Department of Energy, der sigter på at spare penge og beskytte miljøet gennem effektive produkter og vaner.

Lenovo tilbyder vores kunder produkter, der overholder ENERGY STAR-kravene. Følgende Lenovo-computertyper er (forudsat de er udstyret med et ENERGY STAR-mærke) designet og testet, så de overholder kravene til computere i ENERGY STAR-programmet.

2516, 2518, 2519, 2522, 2537, 2538, 2539, 2901, 2904, 2907, 2912, 2924, 2926, 2928, 4313, 4314, 4318, 4319, 4339, 4349, 4384, 4387, 4389, 4391, 4484, 4873, 4875 og 4876

Ved at bruge produkter, der overholder ENERGY STAR-kravene, og ved at udnytte computerens strømstyringsfunktioner, hjælper du med til at reducere elforbruget. Når du bruger mindre strøm, sparer du penge, og du bidrager til et renere miljø og til at formindske udslippet af drivhusgasser.

Der er flere oplysninger om ENERGY STAR på webstedet:

http://www.energystar.gov

Lenovo opfordrer dig til at have et effektivt energiforbrug som en integreret del af dit daglige arbejde. Som hjælp til dette har Lenovo på forhånd angivet, at følgende strømstyringsfunktioner skal træde i kraft, når computeren har været inaktiv i et angivet tidsrum:

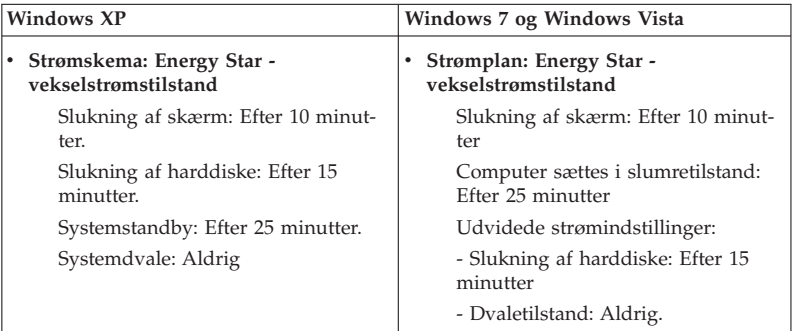

Tryk på Fn-tasten på tastaturet for at genoptage normal drift fra slumretilstand (Windows 7 og Windows Vista) eller standbytilstand (Windows XP). Der er flere oplysninger om disse indstillinger i Hjælp og support i Windows.

Funktionen Wake on LAN er aktiveret, når Lenovo-computeren afsendes fra fabrikken, og indstillingen forbliver i kraft, også selv om computeren er i slumre- eller standbytilstand. Hvis Wake on LAN ikke behøver være aktiveret, mens computeren er i slumre- eller standbytilstand, kan du sænke strømforbruget og forlænge den tid, computeren kan være i slumre- eller standbytilstand, ved at ændre indstillingen i Wake on LAN for slumre- eller standbytilstand til Deaktiveret. Du ændrer indstilling i Wake on LAN ved at skifte til Enhedshåndtering og gøre følgende:

#### **Windows 7 og Windows Vista:**

- 1. Klik på **Start** → **Kontrolpanel**.
- 2. Klik på **Hardware og lyd** → **Enhedshåndtering**.
- 3. Udvid **Netværksadaptere** i vinduet Enhedshåndtering.
- 4. Højreklik på netværksadapteren, og klik på **Egenskaber**.
- 5. Klik på fanen **Strømstyring**.
- 6. Fjern markeringen i afkrydsningsfeltet **Tillad, at denne enhed aktiverer computeren**.
- 7. Klik på **OK**.

#### **Windows XP:**

- 1. Klik på **Start** → **Kontrolpanel**.
- 2. Klik på **Ydelse og vedligeholdelse** → **System**.
- 3. Klik på fanen **Hardware**, og klik på **Enhedshåndtering**.
- 4. Udvid **Netværksadaptere** i vinduet Enhedshåndtering.
- 5. Højreklik på netværksadapteren, og klik på **Egenskaber**.
- 6. Klik på fanen **Strømstyring**.
- 7. Fjern markeringen fra afkrydsningsfeltet **Tillad, at denne enhed sætter computeren i standby**.
- 8. Klik på **OK**.

#### **Bemærkninger til sikkerhedsforskrifter og garantioplysninger**

Den sidste nye *Sikkerhedsforskrifter og garantioplysninger* er blevet uploadet til webstedet. Du finder den ved at skifte til http://www.lenovo.com/think/ support. Klik på Troubleshooting, og klik derefter på User's guides and manuals.

#### **Oplysninger om lovgivningsmæssige krav**

Den sidste nye *Regulatory Notice* er blevet uploadet til webstedet. Du finder den ved at skifte til http://www.lenovo.com/think/support. Klik på Troubleshooting, og klik derefter på User's guides and manuals.

ThinkPad T410s, T410, T510 og W510 Guide til service og fejlfinding

## **Varemærker**

Følgende varemærker tilhører Lenovo: Lenovo Rescue and Recovery ThinkPad ThinkVantage **TrackPoint** Ultrabay

Varemærket Wake on LAN tilhører International Business Machines Corporation.

Varemærkerne Microsoft, Windows og Windows Vista tilhører Microsoft.

Alle andre varemærker anerkendes.

ThinkPad T410s, T410, T510 og W510 Guide til service og fejlfinding